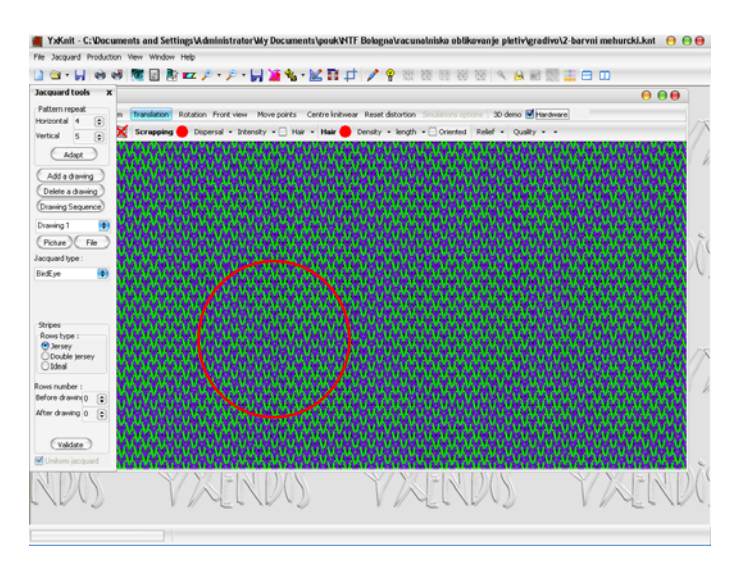

 Če v oknu Jacquard tools (vrstica Jacquard type) izberete **Double Face**, bo simulacija pokazala obojestransko desno-desno žakarsko pletivo. Vzorec takšnega žakarskega pletiva je po višini bolj zbit; zanke so krajše, zato je potrebno ustrezno nastaviti gostoto. Hrbtna stran pletiva je negativ licne strani.

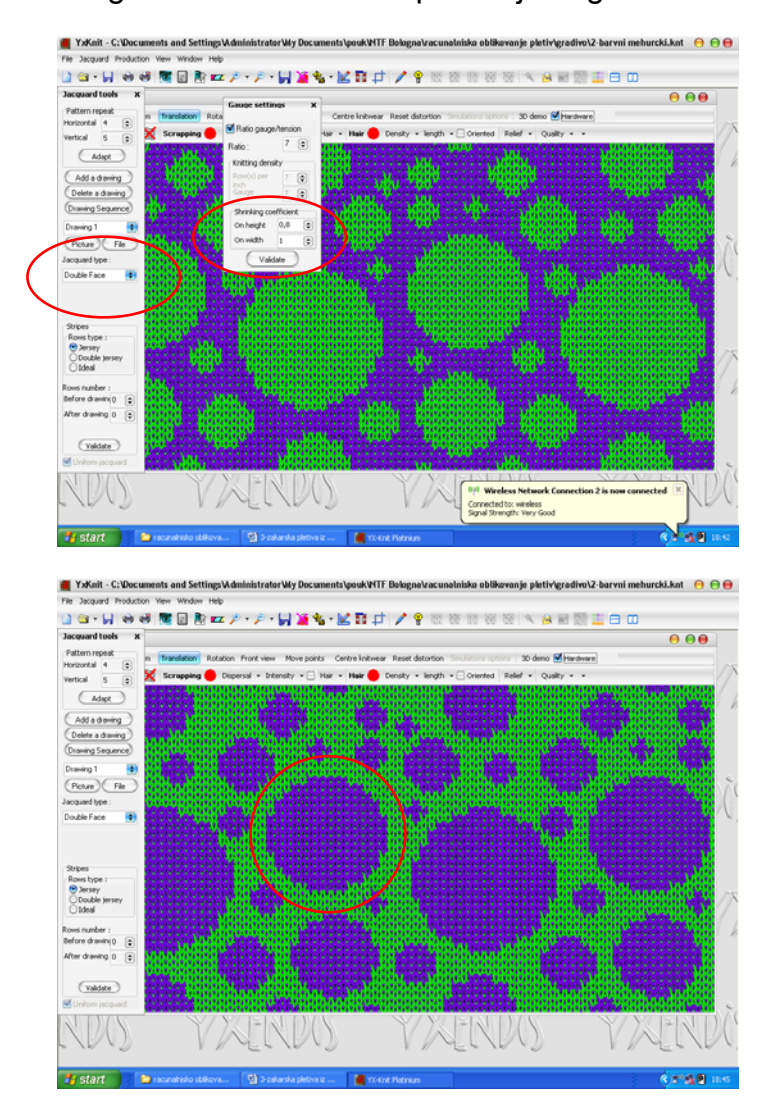

 Če v oknu Jacquard tools (vrstica Jacquard type) izberete **LadderBack**, bo simulacija pokazala desno-desno žakarsko pletivo z lestvasto hrbtno stranjo. Vzorec takšnega žakarskega pletiva je po višini mnogo bolj zbit; zanke licne strani

so veliko krajše, zato je potrebno ustrezno nastaviti gostoto. Posamična barvna področja vzorca niso enovite barve, ampak so drobno pikčasta. Hrbtna stran pletiva je lestvasta, sestavljajo jo redki stolpci zank in vmesnih založenih niti z videzom lestve.

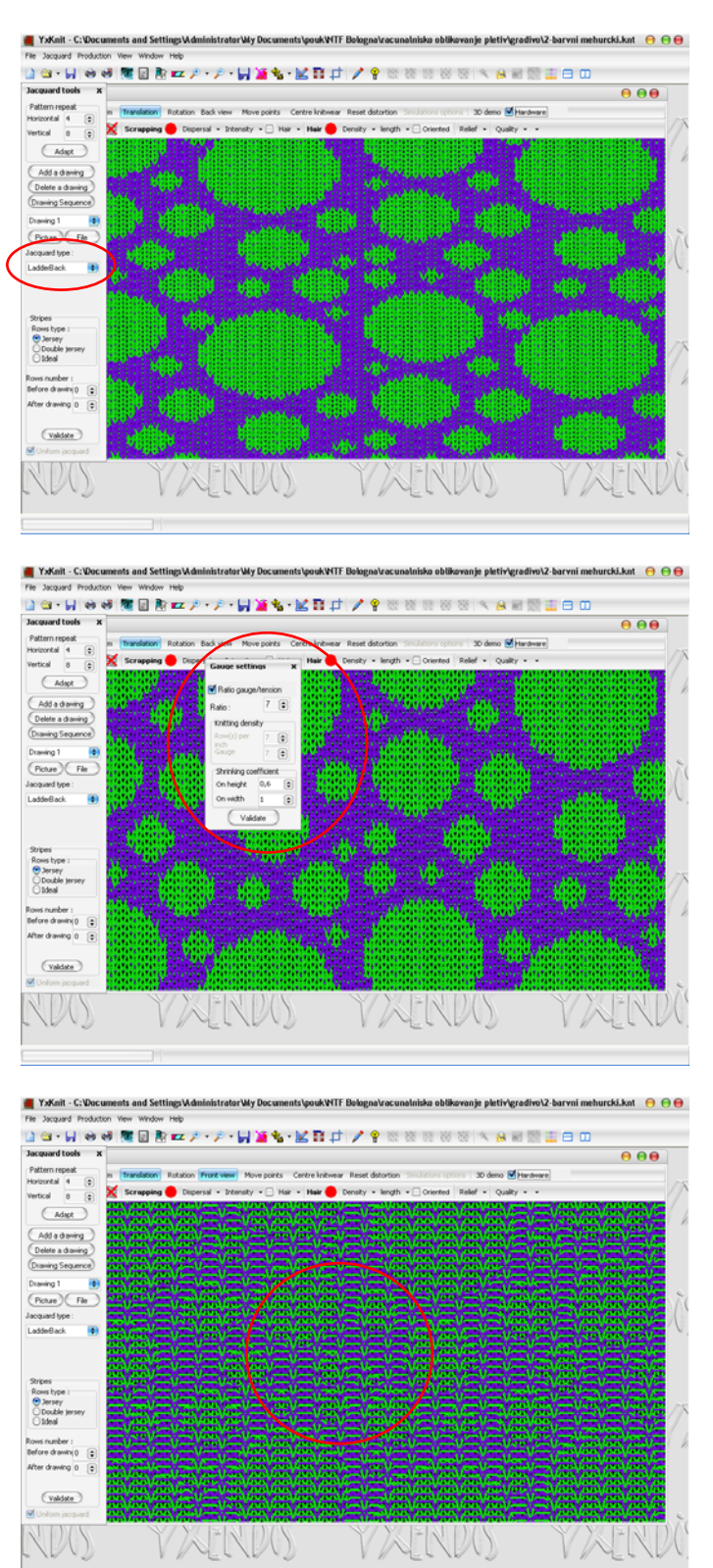

 Če v oknu Jacquard tools (vrstica Jacquard type) izberete **Net Double Face**, bo simulacija pokazala obojestransko desno-desno žakarsko pletivo: licna stran je gladko vzorčasta, na hrbtni strani pa je viden negativ vzorca v lestvasti strukturi.